## Viewing the Check Register

The Check writer is not only used to enter checks, deposits and withdrawals but you can also view the Check Register as shown below. Select the Bank Transaction Tab then choose Check Register to view.

The Check Register displays a list of all transactions affecting each bank account. Each register displays the transactions in date order. A blue (S) indicates the transaction is a split transaction.

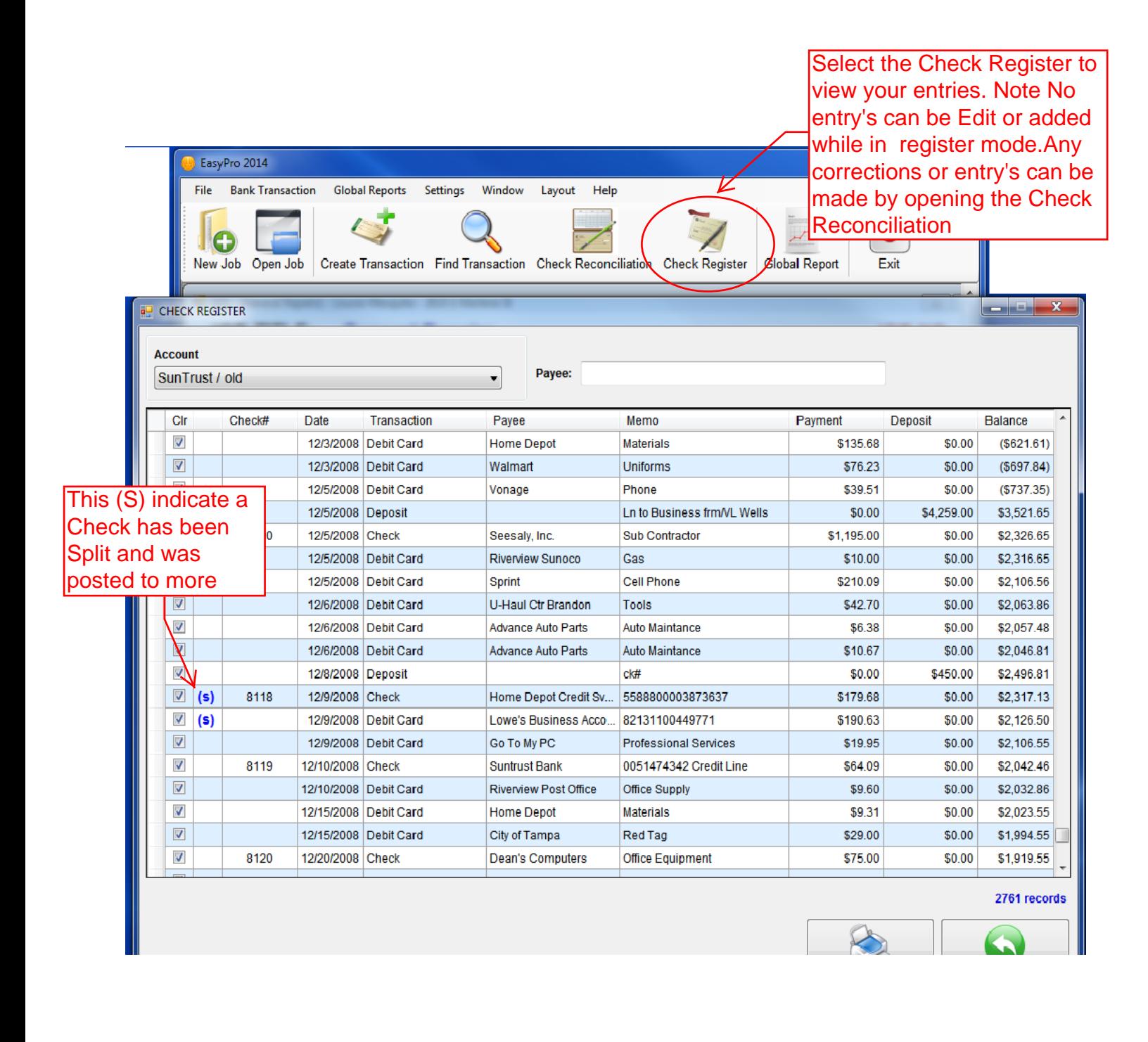